## **A caseware**

# **Introduction to Mapping Q&A Document**

*Thursday, 13 October 2022*

## **A** caseware

#### **1. How do I access the Assign Mappings screen?**

The assign mapping screen can be accessed from the Account tab on the Caseware Working Papers toolbar.

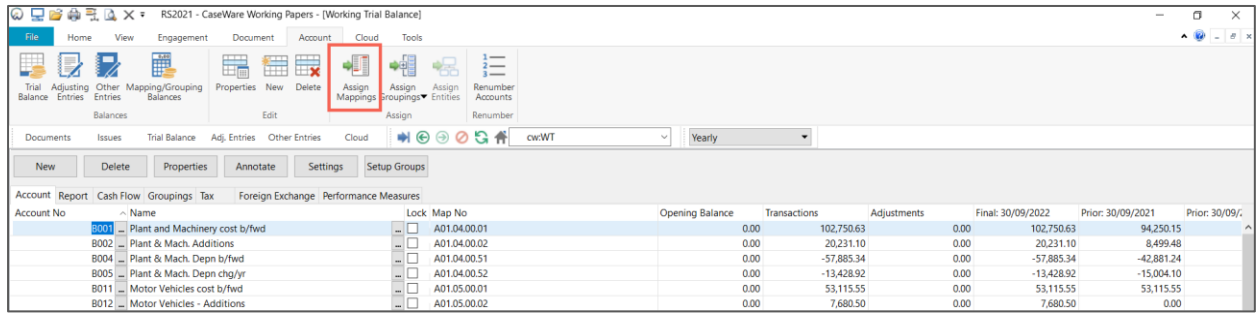

Visiting the link below for more information on this window:

[How to use the Assign Mappings function](https://help.caseware.co.uk/article.php?id=545)

### **2. I have nominal codes which I need to remap when compared to the prior year accounts. Will remapping to codes affect the current and prior year?**

Yes. When you remap a nominal account, this will affect both the current and the prior year. In order to move a balance, a new nominal account will need to be created, along with an adjusting journal to move the balance from one nominal account to the other.

#### **3. How can I view where a nominal code has been mapped to?**

The Map Number column within the Working Trial Balance will display where nominal accounts have been mapped to. This column will be included by default on the template.

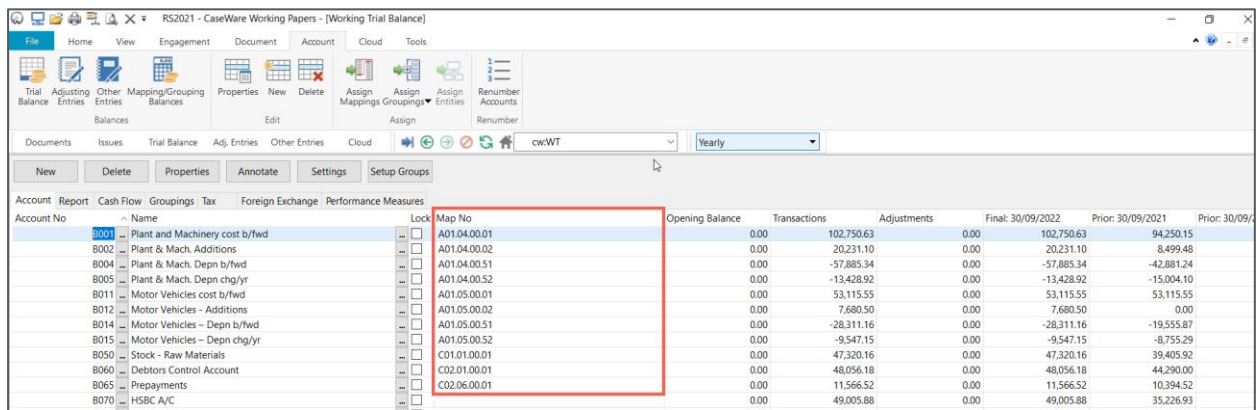